## Tastenbedienung

#### Softkeys & Permanente Funktionstasten

#### Das Telefon hat:

6 SoftKeys mit Status-LEDs, die situationsabhängig un- \_terschied-liche Funktionen bieten

6 permanent verfügbare, frei programmierbare Tasten mit Status LEDs, die mit verschiedenen Funktionen `belegt werden können

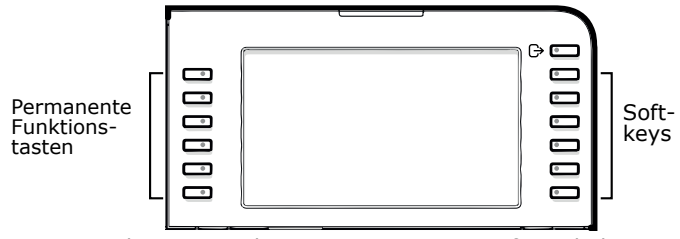

But Mit dieser Taste können Sie z.B. eine Rufumschaltung einschalten.

#### Navigationstasten

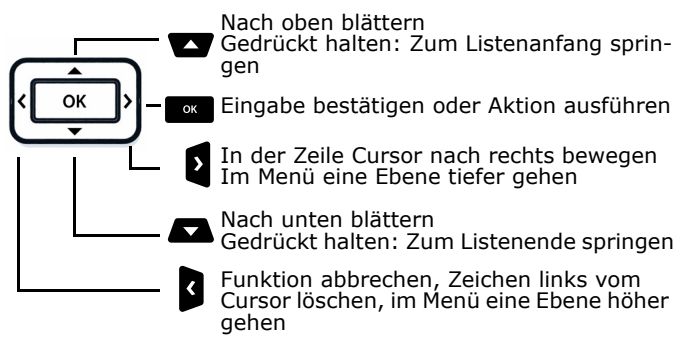

#### Audiotasten

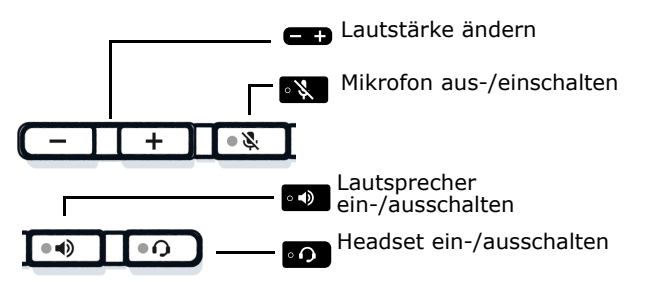

### Zusatzfunktionen der Wähltastatur

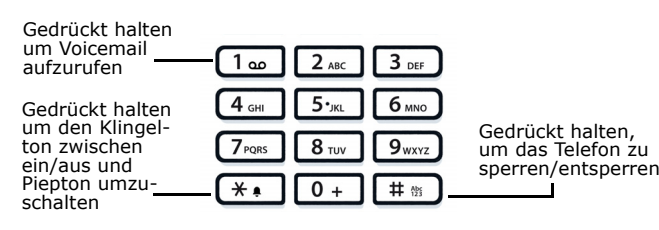

Feste Funktionstasten

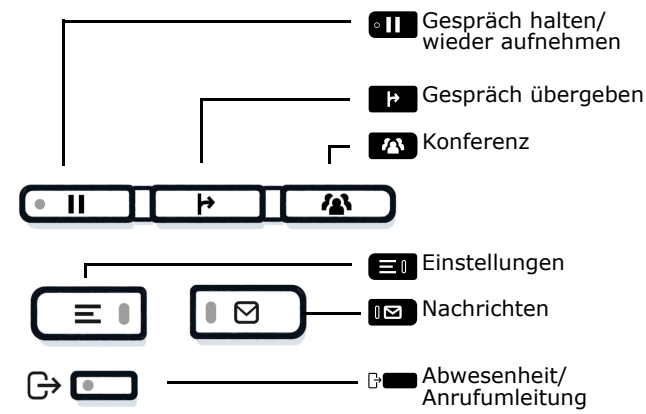

# Signalisierungs-LED

Mit der Signalisierungs-LED sind unterschiedliche Telefon-Status erkennbar:

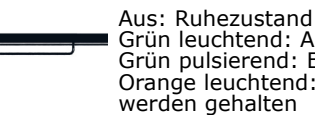

 Grün leuchtend: Aktives Gespräch Grün pulsierend: Eingehender Anruf Orange leuchtend: Gespräch(e) werden gehalten

Orange pulsierend: Wiederaufnahme eines gehaltenen Gesprächs

Rot leuchtend: Neuer verpasster Anruf Rot pulsierend: Neue Voicemail Nachricht

# Funktions-Symbole (Auswahl)

#### **Symbol Erläuterung** Anruf annehmenAnruf ablehnen $\blacksquare$ ΈĒ Gespräch halten  $\rightarrow$ Gespräch ohne Melden übergeben  $\overrightarrow{a}$ Gespräch nach Melden übergeben િર Gespräch makeln  $\circledcirc$ Rückruf veranlassen $(2^*)$ Teilnehmer hinzufügen

# **O** Unify

# Atos Unify OpenScape Desk Phone CP710

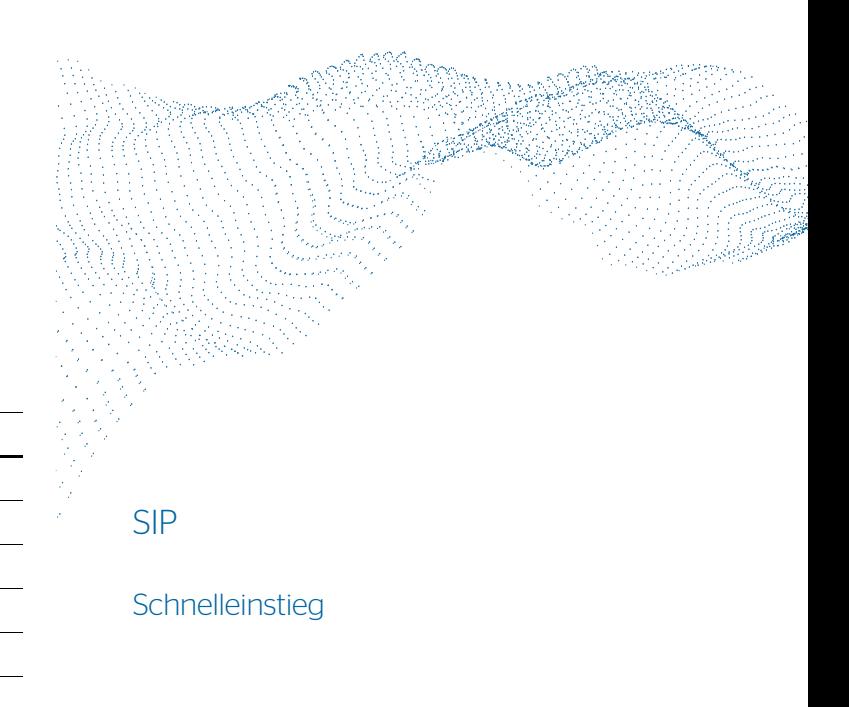

© Unify Software and Solutions GmbH & Co. KG All rights reserved. 08/2022 A31003-C1000-U143-1-0019 atos.net

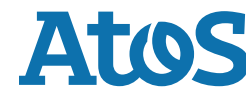

# Status-Symbole (Auswahl)

# **Symbol Erläuterung**

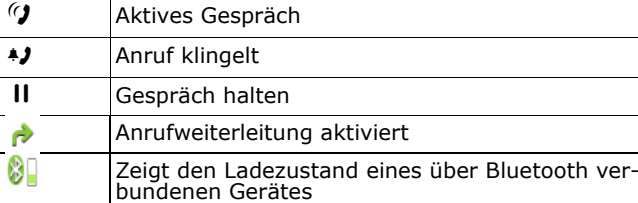

Wi-Fi Verbindung mit sehr hoher Signalstärke

## OpenScape Desk Phone CP710 verwenden

#### **Anrufen**

- Hörer abheben, Rufnummer wählen und sollarücken oder in Die Berger und der der der anterentionen auch der der<br>Die Bufnummer wählen und Härer abheben eder
- Rufnummer wählen und Hörer abheben oder
- zum Freisprechen oder wenn Headset angeschlossen: Rufnummer wählen und <mark>som</mark> drücken.

#### **Anruf annehmen**

- Hörer abheben oder
- $\bullet$  zum Freisprechen:  $\bullet$  drücken,  $\bullet$  oder Softkey  $\odot$  drücken oder
- wenn Headset angeschlossen ist: **og** drücken.

#### **Gespräch beenden**

- Hörer auflegen oder
- zum Beenden von Freisprechen: •• drücken oder
- zum Beenden eines Headset-Gesprächs: on drücken oder
- $\bullet$  Softkey  $\bullet$  drücken

#### **Aus Konversationen-Liste wählen**

- 1. Softkey "Konversationen" in der Menüansicht drücken.
- 2. Mit  $\blacksquare$  und  $\blacksquare$  die gewünschte Konversation auswählen oder die Anfangsbuchstaben des gewünschten Namens eingeben.
- 3. sa drücken und Hörer abheben.

#### **Weiterleitung bei Läuten**

- 1. Softkey <sup>(5)</sup> drücken.
- 2. Gewünschte Weiterleitungs-Rufnummer eingeben oder Kon versation auswählen/suchen und w drücken.

#### **Gespräch halten/wiederaufnehmen**

- Während des Gesprächs den die Taste **am** drücken.
- $\bullet\,$  Zum Wiederaufnehmen: den Softkey  $\bigcirc\!\!\!\!\!\!\!\!\!j\,$  drücken.

#### **Konferenz einleiten**

- 1. Während eines Gespräches die Taste **DAT** drücken.
- 2. Nummer von Teilnehmer B eingeben und so drücken.
- 3. Wenn mit B verbunden, Taste **Man**drücken.

Sie sind nun in einer Konferenz mit Teilnehmer A und B verbunden.

# OpenScape Desk Phone CP710 verwenden

#### **Gespräch übergeben**

- 1. Während eines Gespräches Taste **ar** drücken.
- 2. Nummer von Teilnehmer B eingeben und son drücken.
- 3. Sie können dann entweder: Nummer von Teilnehmer B eingeben und son drücken. Taste strad drücken, während es leutet oder abwarten, bis B ab-

hebt, das Gespräch ankündigen und dann die Taste **Fr** 

#### **Während des Gesprächs auf Freisprechen umschalten**

• **••** gedrückt halten und auflegen.

#### **Während des Gesprächs auf Hörer umschalten**

• Hörer abheben.

#### **Während des Gesprächs auf Headset umschalten**

• **. drücken**.

#### **Während eines Gesprächs Mikrofon stummschalten**

- **• drücken, um das Mikrofon stumm zu schalten.**
- **• erneut drücken, um es wieder einzuschalten.**

#### **Mailbox abfragen**

• **@** drücken.

#### **Anrufumleitung für alle Anrufe programmieren**

- 1. <sub>D</sub> drücken.
- 2. "Umleiten aller Anrufe" mit 2. "Umleiten aller Anrufe" mit **1 auswählen.**<br>3. Softkey © drücken.
- 
- 4. Zielrufnummer eingeben und **o**s drücken.<br>F
- 5. <sub>0</sub>• drücken.

#### **Anrufumleitung für alle Anrufe ein-/ausschalten**

- em drücken.<br>• Seftkev "Uml
- Softkey "Umleiten aller Anrufe" drücken, um die Umleitung ein- und auszuschalten.

#### **Programmtasten und Favoriten**

- 1. Funktionstaste lange Drücken bis das Menü erscheint.
- 2. $\langle \mathbf{v} \rangle$  zum Bestätigen drücken.
- 3. $\circled{}$  zum Bearbeiten der Ebene 1 drücken.
- 4.■, ■ um die gewünschte Funktion zu wählen.
- 5. $\overline{v}(x)$  drücken, um die Auswahl zu bestätigen.
- 6. Falls nötig, Parameter eingeben.
- 7. Mit  $\overline{Q}$  speichern.

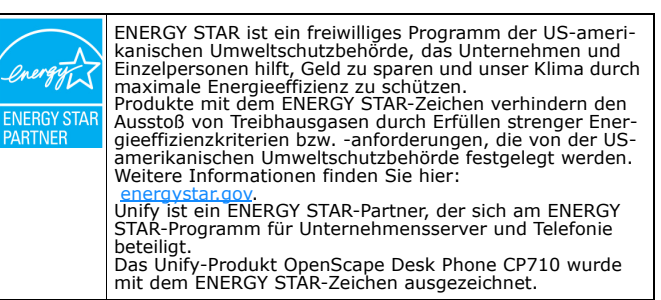

# Programmierbare Funktionen (Beispiele)

#### **Funktionen am Telefon verwenden**

Verfügbar sind diese Funktionen an Ihrem Telefon ent-weder unter **Favoriten** oder am **Key Modul**, wenn mindestens eines angeschlossen ist.

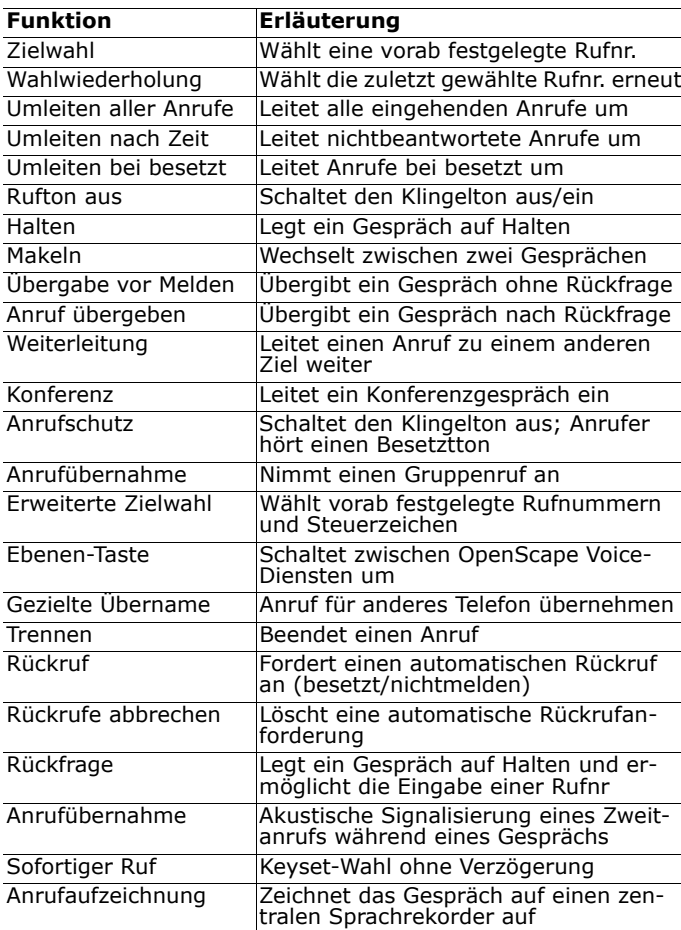